## **Invio File**

Consente all'utente di inviare un file precompilato in formato testo (estensione txt) contenente i dati relativi a più soggetti alloggiati presso la struttura.

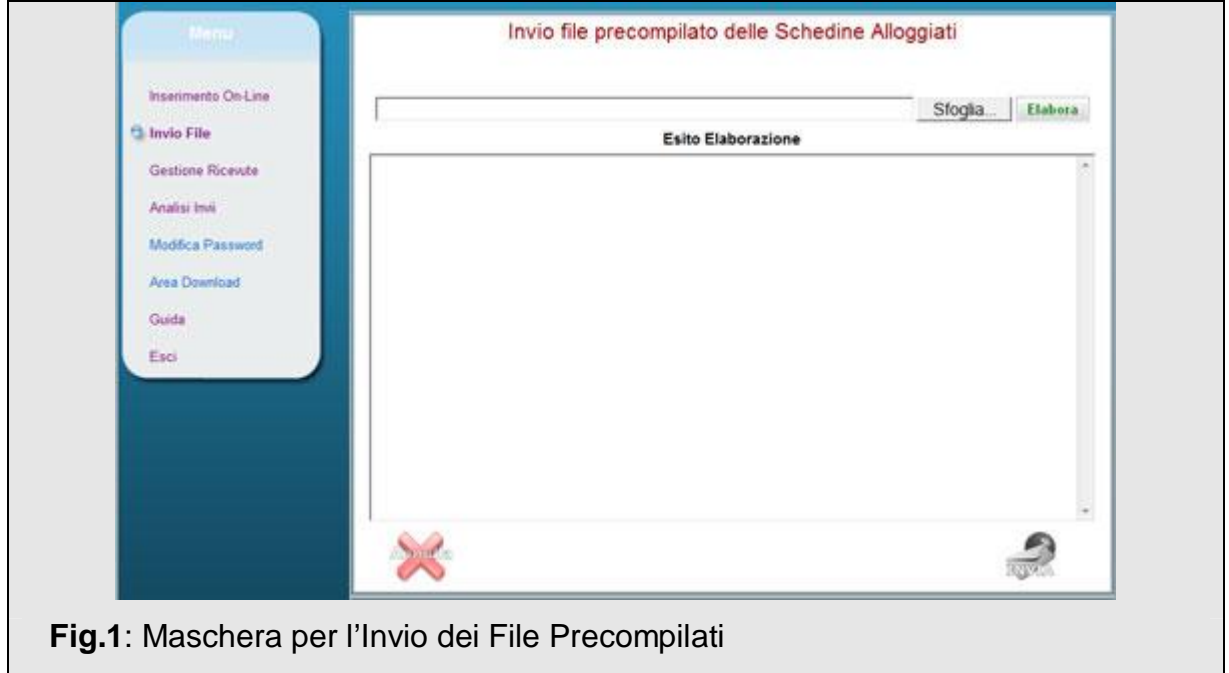

Per cercare il file da inviare sul proprio p.c. l'utente deve fare clic sul pulsante "Sfoglia", quindi selezionare il file ed infine cliccare sul pulsante "Elabora" per verificarne formato e contenuto. La schermata successiva mostra l'esito della trasmissione. In caso di corretta elaborazione verrà visualizzata una schermata simile a quella di fig. 2, che ricapitola il numero di schedine corrette e consente di trasmetterle cliccando sul pulsante "Invia".

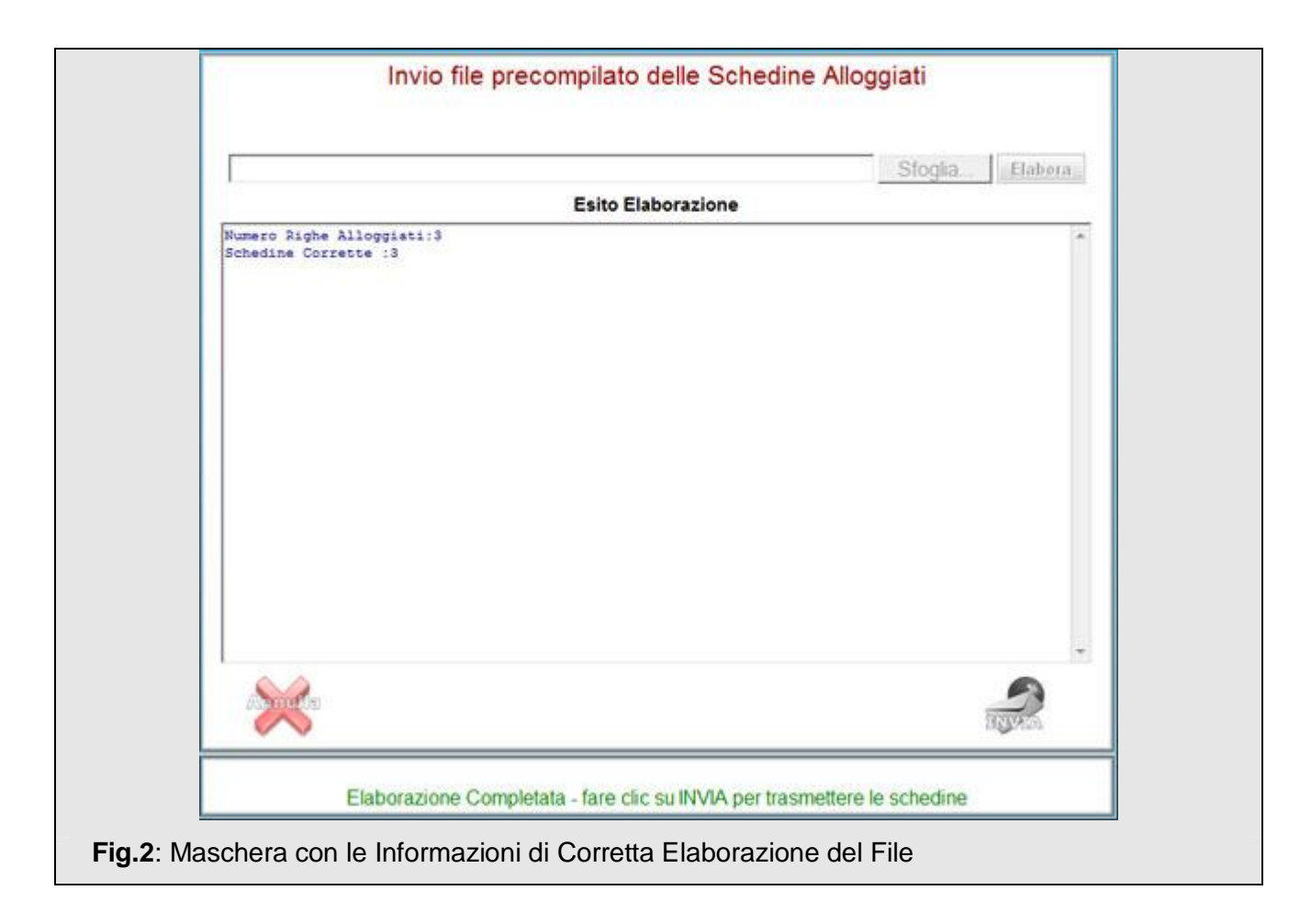

Nel caso in cui l'elaborazione del file abbia evidenziato errori verrà mostrata una schermata analoga alla seguente che ricapitola il numero di schedine corrette e quello di schedine scartate con i relativi dati anagrafici (cognome, nome e data di nascita) ed i motivi dell'esclusione.

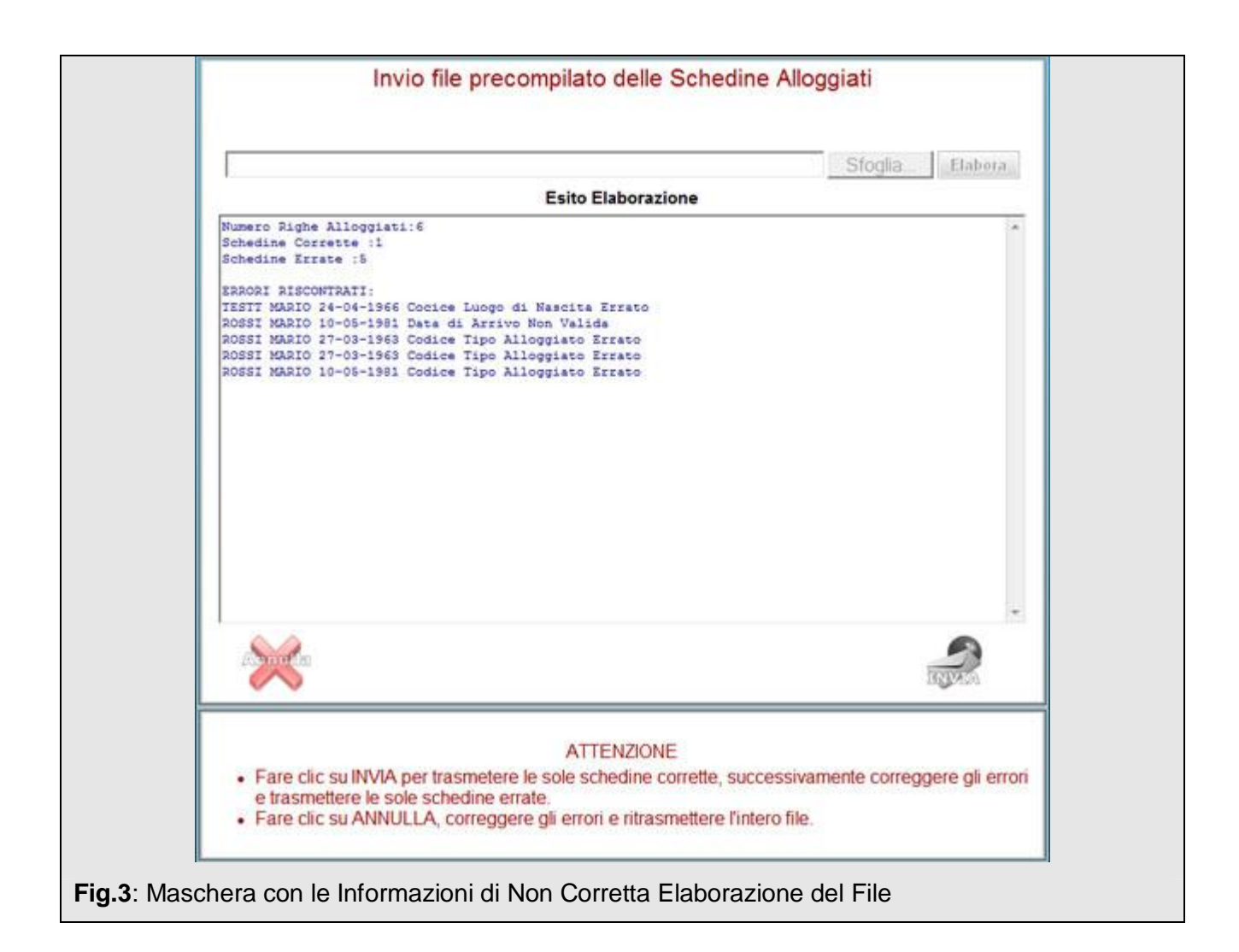

Nel caso in cui almeno una delle schedine risultasse corretta, l'utente potrà decidere se trasmettere le schede corrette (pulsante "Invia") e successivamente correggere gli errori in quelle rimanenti ritrasmettendo solo queste ultime, oppure se annullare del tutto l'inserimento (pulsante "Annulla"), correggere gli errori e ritrasmettere l'intero file.